# SCIRun (BioPSE/PowerApps)

**SCIRun/Installation** 

# Download, Installation, and Support

J. Davison de St. Germain dav@sci.utah.edu
801-581-4078

Aug. 21, 2006

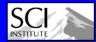

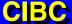

### Two Places to Get SCIRun

- Latest Release SCI Website (Version 1.24.2)
   <a href="http://software.sci.utah.edu/scirun\_1\_24.html">http://software.sci.utah.edu/scirun\_1\_24.html</a>
  - Binaries
    - Mac (10.3 and 10.4, but NOT Intel based macs)
    - Linux (RedHat 9, Mandrake 9)
  - Source
    - Compile it yourself
- Subversion Code Repository
  - Latest version (1.25...)
    - Only source available, so you have to compile it.
  - Not necessarily stable, but has the latest/greatest stuff
  - 1.26 (Stabilized 1.25) due late 2006

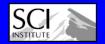

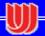

# **Getting Started**

### Compiler

### **SCIRun/Installation**

- GNU C++ (gcc)
  - For the Mac: Recommend Version 4.0.1+
  - For Linux: Recommend Version 4.1+
  - Earlier compilers <u>usually</u> work, but some do have a few bugs in them depending on platform...
- To determine version, run: gcc --version

#### **Support Libraries**

- PNG, ZLIB, (LaPack, BLAS)
- In /usr/lib (or /sw/lib on the Mac) <- Usual locations</li>
- If you don't have them, rpm them (linux), or Fink them (OSX)

#### **SVN (Subversion)**

- Subversion is a source code management and control system.
- Only necessary if you are not using the Release

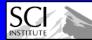

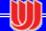

# Subversion (SVN)

- Must have ssl support
  - svn --version
    - Look for: handles 'https' schema
  - If not, then install "svn-client-ssl"
- Currently we allow:
  - Anonymous check-out
  - But you must have an account to check-in
    - Contact dav@sci.utah.edu if you need an account
- More Info:
  - http://code.sci.utah.edu/SCIRunAndSubversionFAQ.html
  - http://subversion.tigris.org

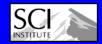

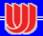

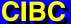

### **Basic SVN Commands**

- svn checkout
  - https://code.sci.utah.edu/svn/SCIRun/trunk/src SCIRun/src
- svn commit -m "log message here" [file(s)]
  - Commits the changes you have made to the file(s).
- syn diff file
  - Shows the difference between your local copy of the file, and the unmodified version of the file.
- svn update [file(s)]
  - Brings your tree/file up to date with the repository
- svn status [-u] [file(s)]
  - Tells you the status of the file.
- svn info [file(s)]
  - Gives detailed information about the file.
- svn blame [file]
- Dates must be of the form YYYY-MM-DD and must have {} around them... but you must escape the {} as seen here:
  - svn update --revision \{2006-01-19\} filename

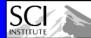

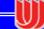

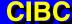

# **Necessary Thirdparty Software**

### **SCIRun utilizes**

**SCIRun/Installation** 

- Tcl/tk and itcl/itk, Blt
- Xml
- Glew
- Teem
- Mpeg
- Freetype

# Reasons for including libraries in SCIRun Thirdparty:

 Required. May use a specific version, and/or not (as) common, and/or not easy to install.

# **SCIRun & Thirdparty Installation**

(From the SCI Website)

- http://software.sci.utah.edu
- Press the "Download" Button next to SCIRun
  - Or next to BioPSE, they will get you to the same place.
- First time you must Register
  - This allows us to see who is using SCIRun, and for what reason
- Login
- Choose Distribution (Source, Linux, Mac)
  - If you plan to build SCIRun from source, use SVN (Instructions coming on next slides)
  - Windows Port -> In Beta

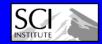

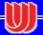

### http://software.sci.utah.edu

### **SCI Institute Software and Data**

• • •

**Download** 

**Overview** 

**Documentation** 

**Datasets** 

**Mailing List** 

Report a Bug

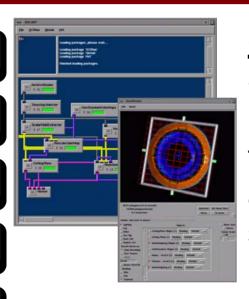

#### **SCIRun**

**SCIRun** is a Problem Solving Environment (PSE) for simulation, modeling, and visualization of scientific problems.

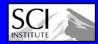

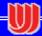

# **SCIRun & Thirdparty Installation**

### (From Website (Cont.))

**SCIRun/Installation** 

- Download
  - SCIRunBioPSE-1.24.2-<distribution>
    - Thirdparty and Biolmage/BioTensor PowerApps come with SCIRunBioPSE
  - SCIRunData.1.24.1.tar.gz (\*If building from source (SVN) you may still
  - Optionally

want to download the SCIRunData in this way)

- SCIRunDocs
- Insight.PKG
- Linux
  - Distribution comes as an RPM
    - su
    - rpm -ivh SCIRunBioPSE-1.24.2-<distribution>.rpm
    - Places SCIRun in <u>/usr/local/SCIRun</u>
- Mac (OSX)
  - Distribution comes as a binary tarball (not a DMG)
  - Go to the directory you wish to place SCIRun in and then un-tar it:

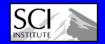

– tar -zxf SCIRunBioPSE-1.24.2-Թ\$X-bin.tar.gz

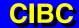

# **Thirdparty Installation**

### (Using Subversion (SVN))

- cd /home/<user>/SCIRun
- svn co https://code.sci.utah.edu/svn/Thirdparty
   Thirdparty
- cd Thirdparty
- ./install.sh /home/<user>/SCIRun/Thirdparty
- [Note: the install script might tell you that it has found a copy of xml2 on your system and ask whether you still want to build a local version in your Thirdparty tree anyway -- tell it "yes", you do.]
- Creates /home/<user>/SCIRun/Thirdparty/<scirunversion>/<compiler-version-bits>
  - Eg: SCIRun/Thirdparty/1.25.4/Linux/gcc-3.3.5-32bit/

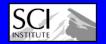

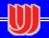

# Getting and Building SCIRun

## (Using SVN)

- cd /home/<user>
- svn co https://code.sci.utah.edu/svn/SCIRun/trunk/src SCIRun/src
- svn co https://code.../svn/SCIRun/branches/cibc/src SCIRun/src
- cd SCIRun
- mkdir linux32opt [or darwin32dbg, etc]
- cd linux32opt
- ../src/configure \
  - --enable-package="BioPSE Teem MatlabInterface" \
  - --enable-optimize --enable-32bit \
  - --with-thirdparty=</full/path/to/3p/1.25.4/Darwin/gcc-4.0.1-32bit \
  - --with-png=/sw [<- for Mac]
- make -j2 # Parallel makes are much faster (if you have the procs)
- At the end of this, you will have a "scirun" executable.

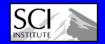

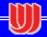

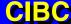

### **Common Problems**

- Missing/Bad system libraries
  - View/Send us "config.log" to help diagnose
- X11 development packages not installed
- Old and/or incorrect graphics drivers installed
- Old/bad compiler installed

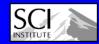

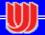

# **How To Get Help?**

- General Information on SCI:
  - http://www.sci.utah.edu
- Mailing lists:
  - All SCIRun Users:
    - scirun@sci.utah.edu
  - SCIRun development team:
    - scirun-develop@sci.utah.edu
  - Subversion commit log: (Don't send email directly to this list) scirun-cvs@sci.utah.edu
- Documentation
  - http://software.sci.utah.edu/doc/
- For best/quickest help for configure/compile issues, allow remote access to your machine

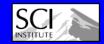

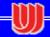

### **Documentation**

#### **SCIRun/Installation**

### http://software.sci.utah.edu/doc/

- Tutorials
  - SCIRun
  - PowerApps
    - BioFEM, BioImage. BioTensor
- User
  - Guide
  - Module Reference
  - FAQ
- Installation
  - Linux/OSX/IRIX
  - FAQ
- Instructional Overview Videos
  - On: <a href="http://software.sci.utah.edu">http://software.sci.utah.edu</a>
  - In the <u>Video Overviews</u> section

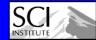

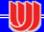

# **Questions?**

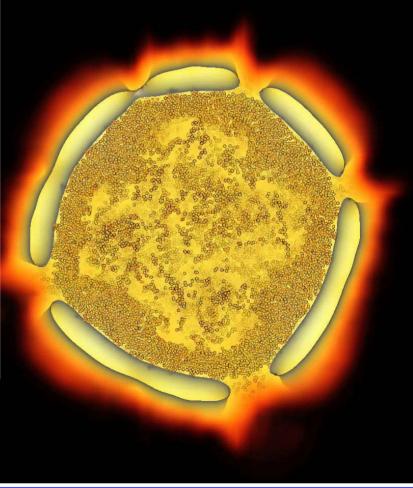

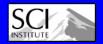

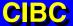

# Coming Soon...

- CMake to replace configure
- In combination with DART, CMake will allow for better, more automated regression testing
- Individual users' systems can easily submit regression data to be viewed on a central webpage.

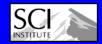

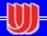

# Creating a New Module

**SCIRun/Installation** 

- Source Code Layout:
  - .../SCIRun/src/

```
Core/
```

Dataflow/

**GUI/** 

XML/

Modules/

Category/

Packages/

**BioPSE/** 

Core/

Dataflow/

<- TCL files

<- Module descriptions

<- C++ code

<- Duplicates SCIRun/src

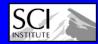

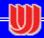

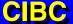

# **Module C++ Template**

```
class StreamLines: public Module { // Inheritance from Module is the key.
public:
  virtual void execute();
                                  // This routine does the work
private:
  GuiDouble
                 gui_step_size_; // Correlate with TCL file.
                                  // GUI Vars automatically sync with TCL side
void StreamLines::execute() {
  // Verify inputs are correct
  FieldIPort *field_iport = (FieldIPort *)get_iport("Field"); // Correlate with XML
  FieldHandle fld_handle;
  if (!(field_iport->get(fld_handle) && fld_handle.get_rep())) {
  // Do the modules work.
  // Send out any data that was computed.
```

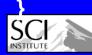

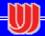

## **Module TCL File**

- tcl is the GUI language
  - Tcl is for scripting,
  - Tk is for creating GUI elements
- See: <a href="http://www.tcl.tk/man/tcl8.3/">http://www.tcl.tk/man/tcl8.3/</a>
- Takes a little practice... use other modules as examples.
- Expert course on TCL is \$12,000/day, please contact me directly.

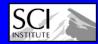

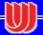